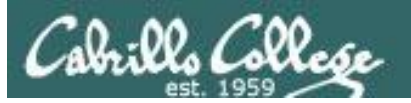

Lesson Module Checklist

- Slides –
- Flash cards –
- Page numbers -
- 1st minute quiz  $-$
- Web Calendar summary –
- Web book pages -
- Commands –
- Opus hide script tested –
- Practice test uploaded –
- Sun-Hwa trouble made and rocks hidden
- CCC Confer wallpaper with quiz -
- Set up Polycom phone/extension mics -
- Check that headset is charged –
- Wireless lapel mic backup battery -
- Backup slides, CCC info, handouts on flash drive -

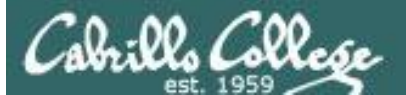

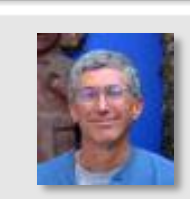

**COMPANY AND** 

Instructor: **Rich Simms** Dial-in: **888-450-4821**  Passcode: **761867**

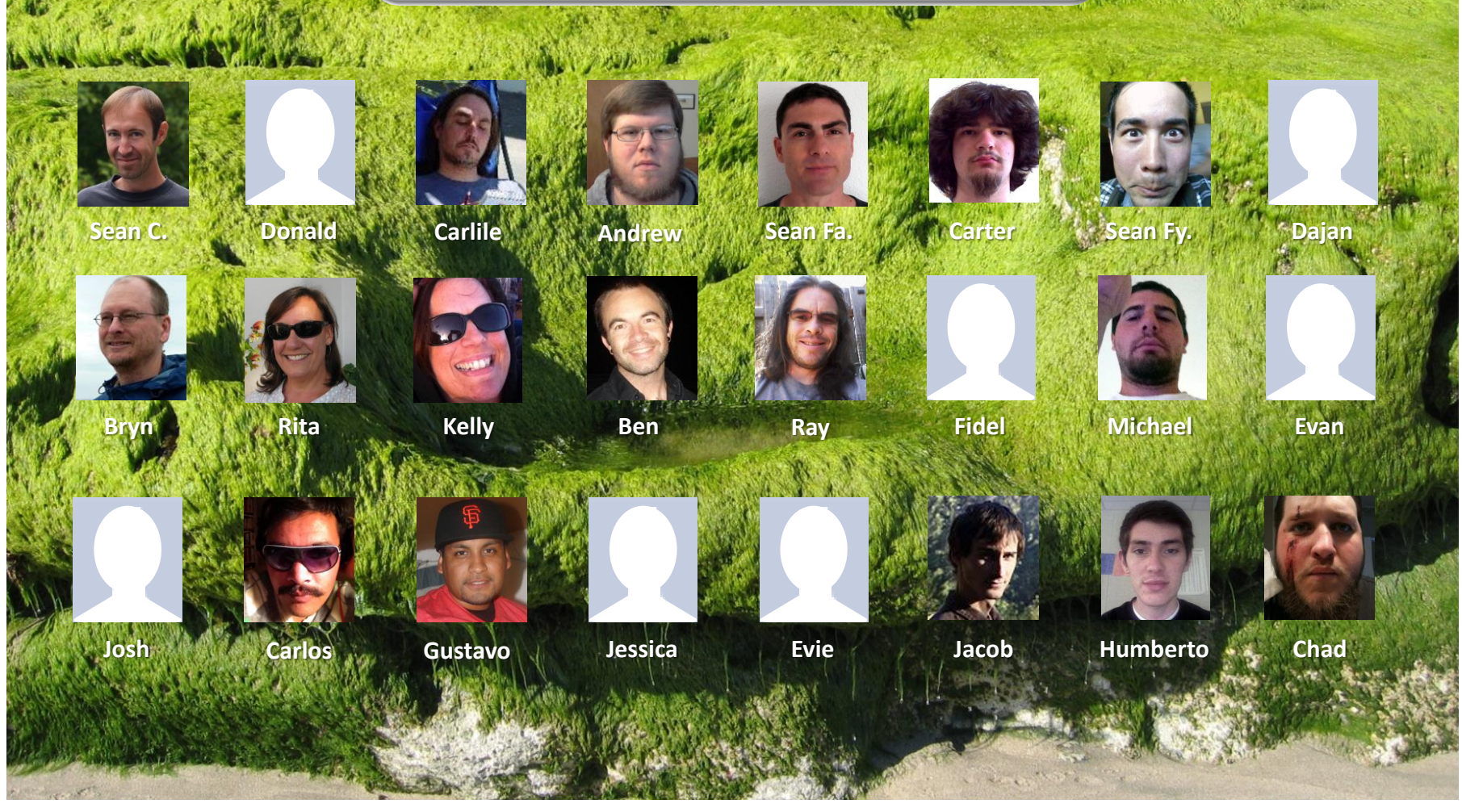

*Email me (risimms@cabrillo.edu) a relatively current photo of your face for 3 points extra credit*

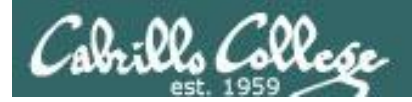

Quiz

### Please answer these questions **in the order**  shown:

# See electronic white board

#### **email answers to: risimms@cabrillo.edu**

3 **(answers must be emailed within the first few minutes of class for credit)**

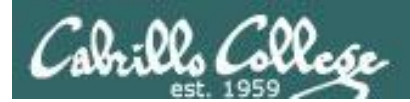

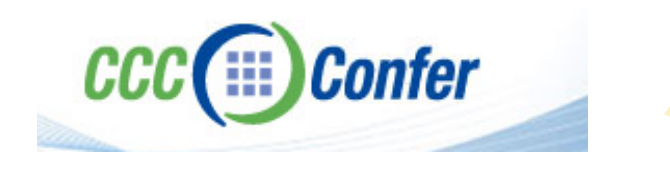

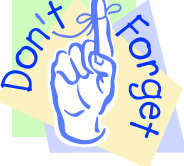

#### [ ] Load White Board with *cis\*lesson??\*-WB*

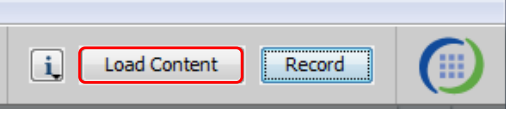

#### [ ] Connect session to Teleconference

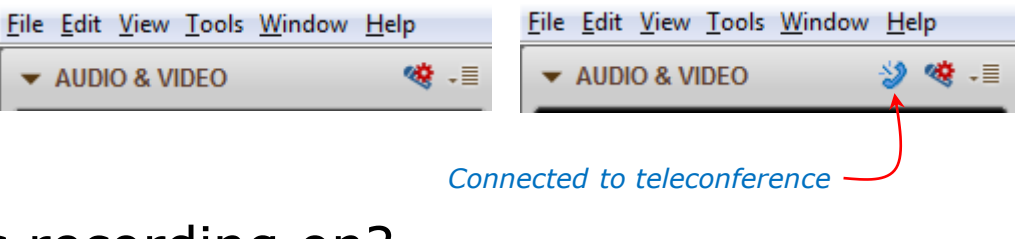

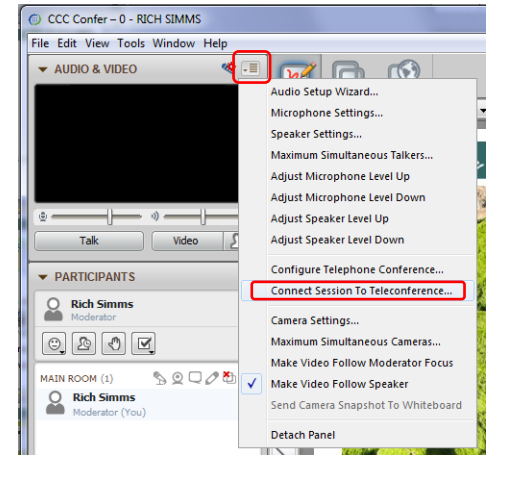

[ ] Is recording on?

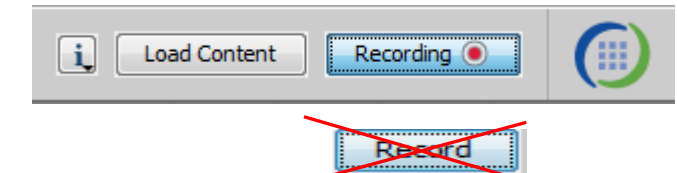

[] Toggle Talk button to not use Mic

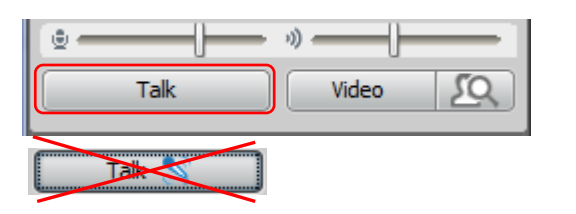

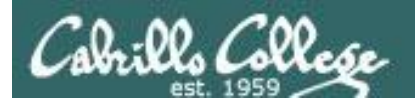

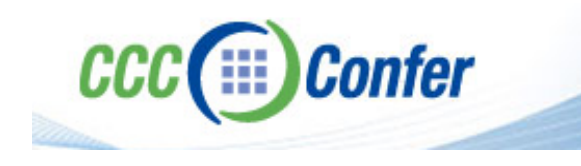

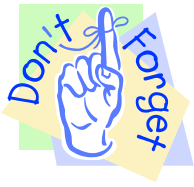

# [ ] Video (webcam) optional [ ] layout and share apps

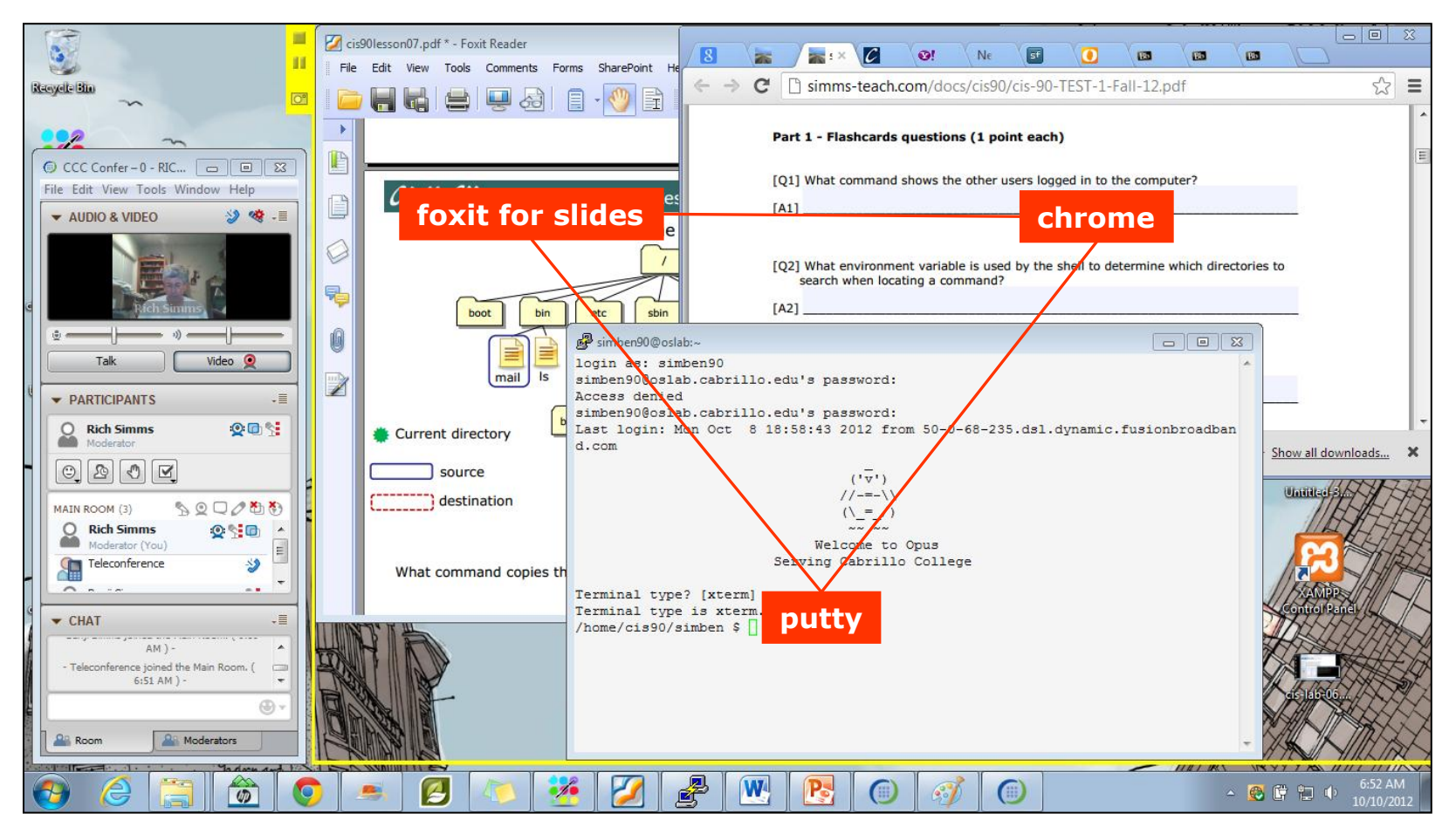

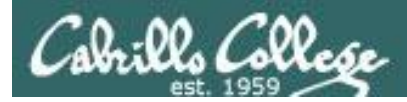

### Review

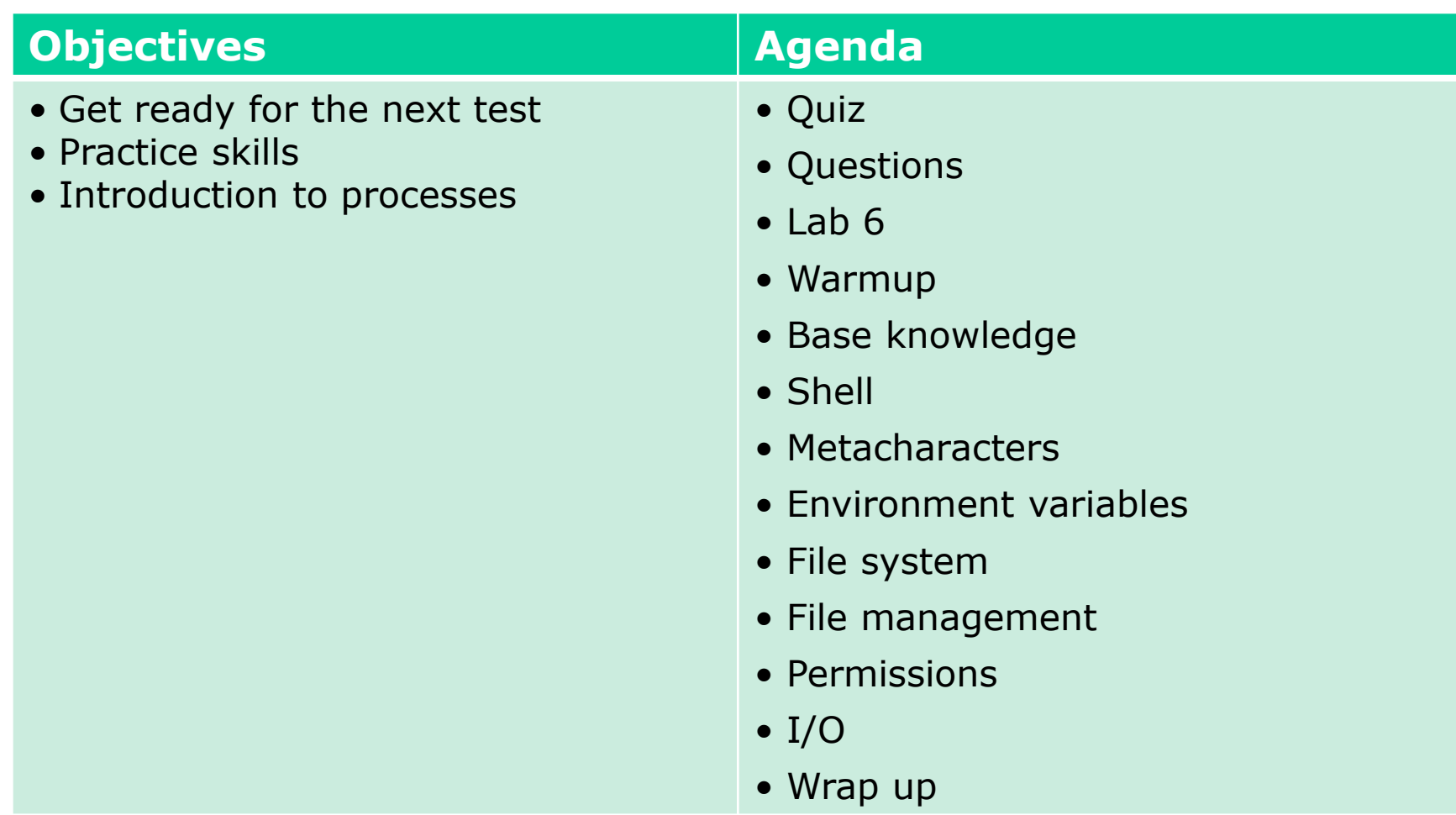

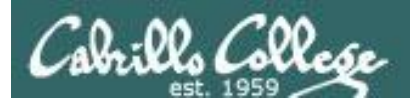

# Questions

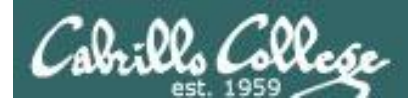

### Previous material and assignment

Lab 7 questions? Extra credit Lab questions? Questions on redirection and pipes? Any other material?

*Who questions much, shall learn much, and retain much.* - Francis Bacon

*If you don't ask, you don't get.* - Mahatma Gandhi

*He who asks a question is a fool for five minutes; he who does not ask a question remains a fool forever.* - Chinese Proverb

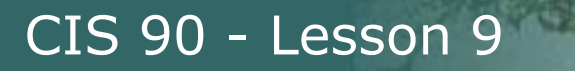

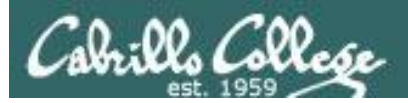

# More on I/O (input/output)

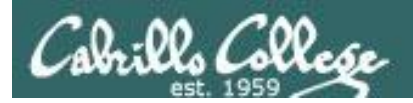

### Input and Output File Redirection

## The 3 standard UNIX file descriptors:

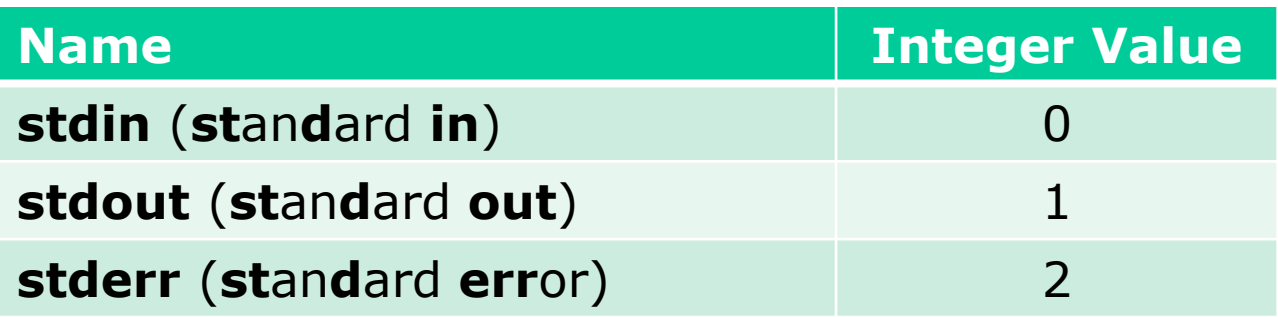

*Every process is provided with three file descriptors: stdin, stdout and stderr*

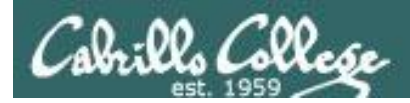

### Input and Output File Redirection

*The input and output of a program can be redirected to and from other files as follows:*

#### **0<** *filename* X

Redirects **stdin**, input will now come from *filename* rather than the keyboard.

#### **1>** *filename*  X

Redirects **stdout**, output will now go to *filename* instead of the terminal.

#### **2>** *filename*

Redirects **stderr**, error messages will now go to *filename* instead of the terminal.

#### **>>** *filename*

Redirects **stdout**, output will now be appended to *filename*.

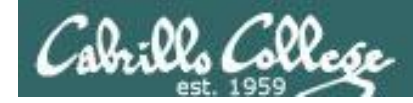

## The redirection is specified on the command line

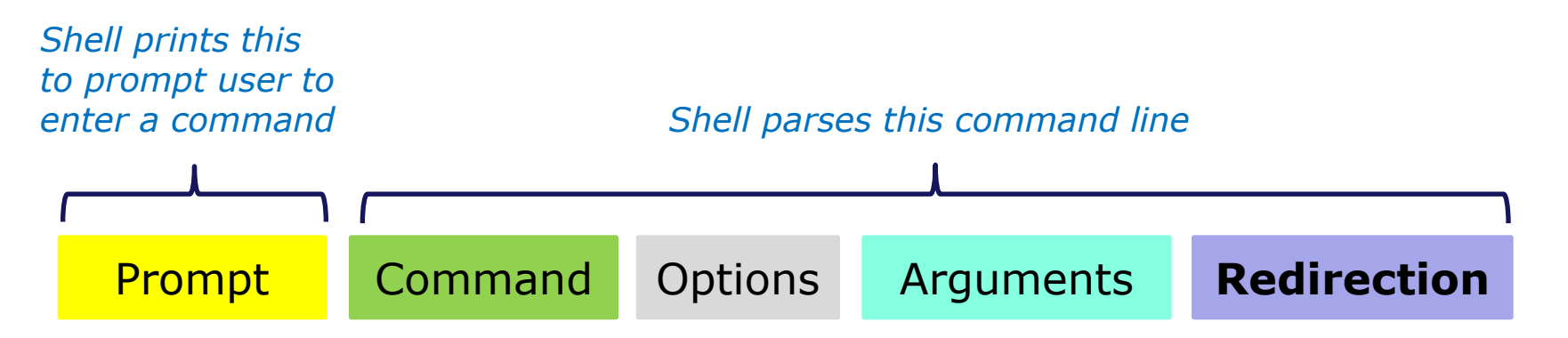

#### *Redirection connects stdin, stdout and stderr to non-default devices*

#### *Examples*

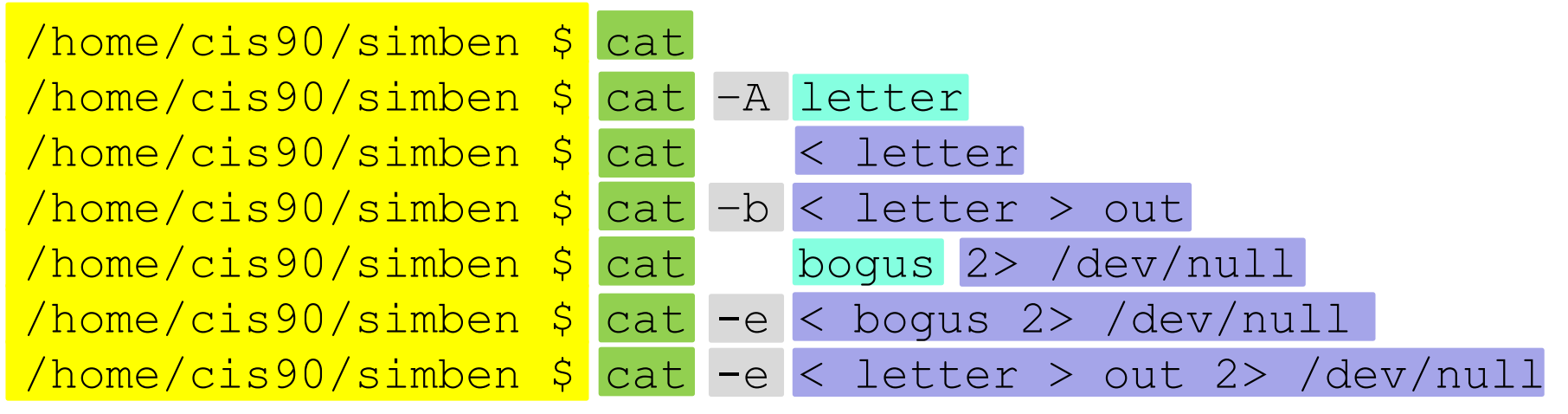

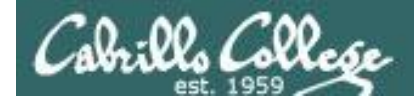

A program loaded into memory becomes a **process**

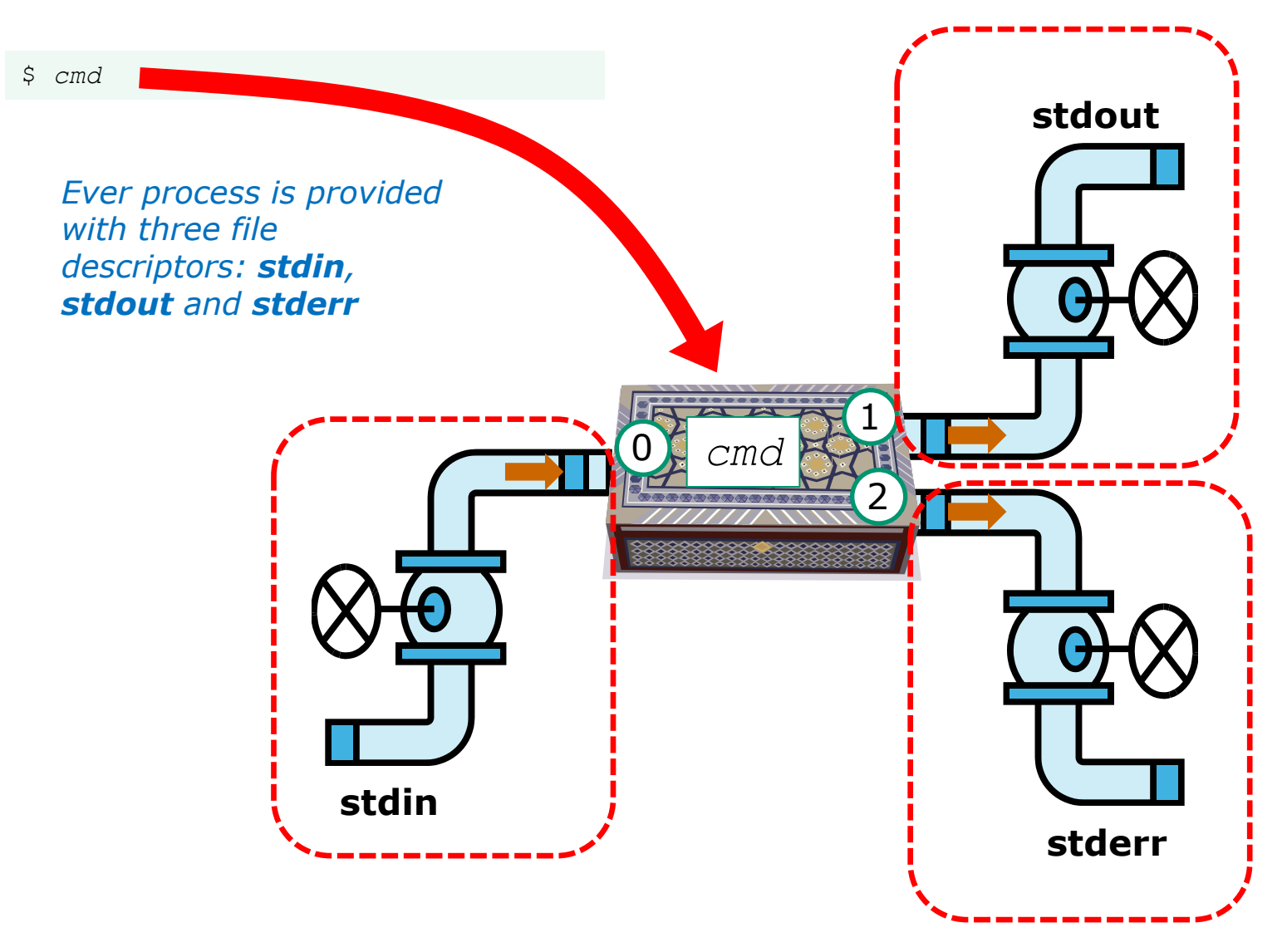

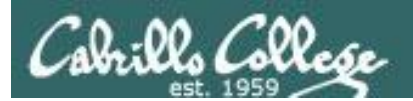

# All Together Now Example

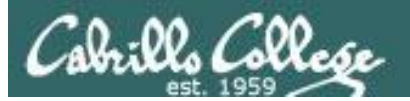

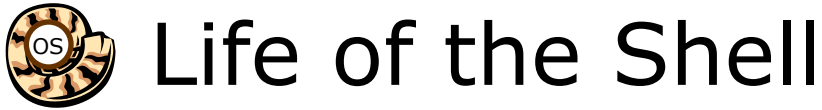

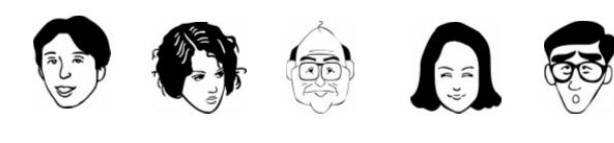

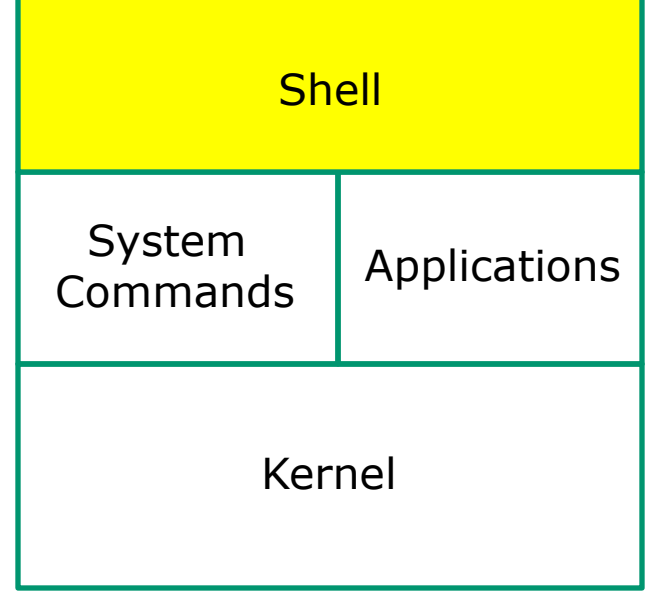

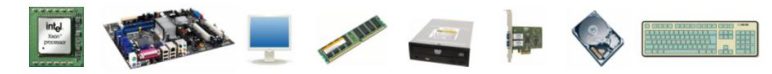

1) Prompt 2) Parse 3) Search 4) Execute 5) Nap 6) Repeat

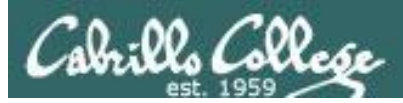

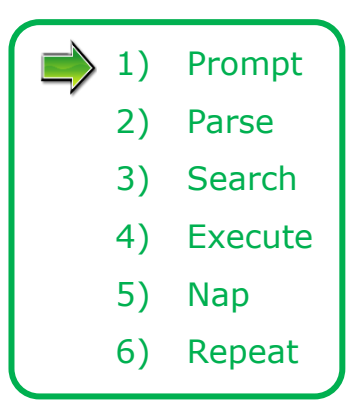

*The shell begins by echoing a prompt string to your terminal device.* 

- *Your specific terminal device can be identified by using the tty command.*
- *The format of the prompt is defined by the contents of the PS1 variable*

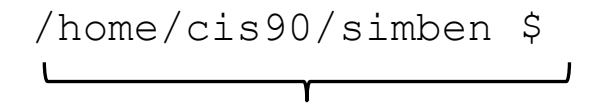

*This shell prompt is generated by a PS1 variable is set to '\$PWD \$ ' which shows the current position in the file tree followed by a blank, a \$, and another blank.*

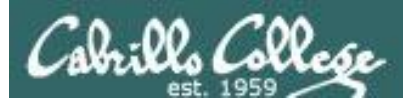

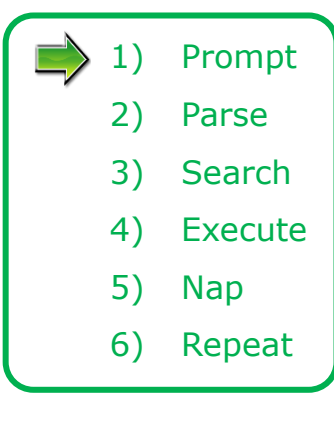

*The user then enters a command after the prompt string followed by the Enter key*

- *The Enter key generates a <newline> which is a shell metacharacter. Metacharacters have special meanings.*
- *The <newline> characters tells the shell it is time to go to the next step and parse the command.*

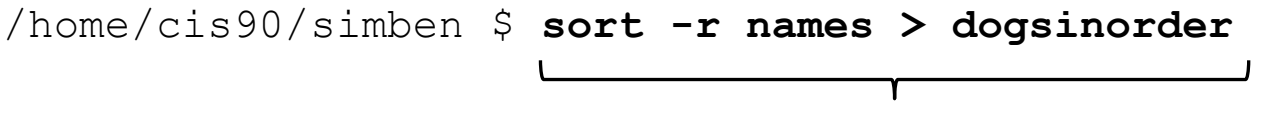

*The user types in a command line followed by the Enter key*

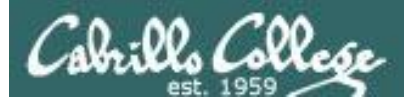

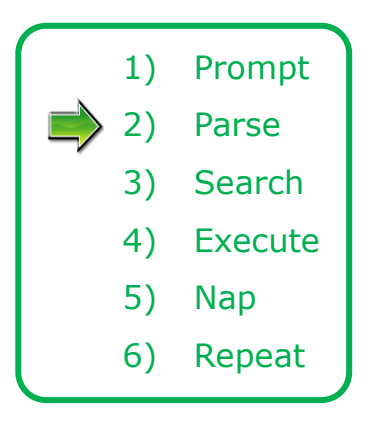

*The shell now parses the command line entered by the user*

- *The command line is carefully scanned to identify the command, options, arguments and any redirection information*
- *Variables and filename expansion characters (wildcards) get processed*

sort -r names > dogsinorder

*Parsing results: The command is: sort There is one option: –r There is one argument: names Redirection is: redirect stdout to a file named dogsinorder*

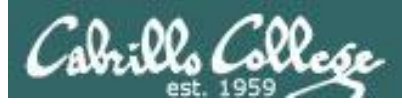

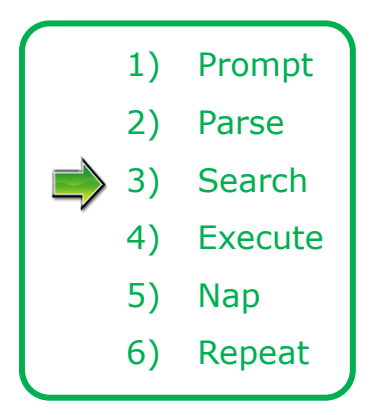

*The shell now searches for the command on the path*

- *The path, which is an ordered list of directories, is defined by the contents of the PATH variable*
- *The shell will search in order each directory on the path to locate the command*
- *If a command, such as xxxx, is not found, the shell will print:*

*-bash: xxxx: command not found*

• *FYI, you can search for commands on the path too, like the shell does, by using the type command*

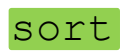

*The shell locates the sort command in the /bin directory which is on the third directory of a CIS 90 students path.*

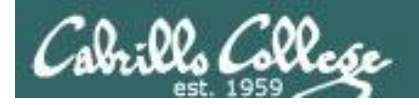

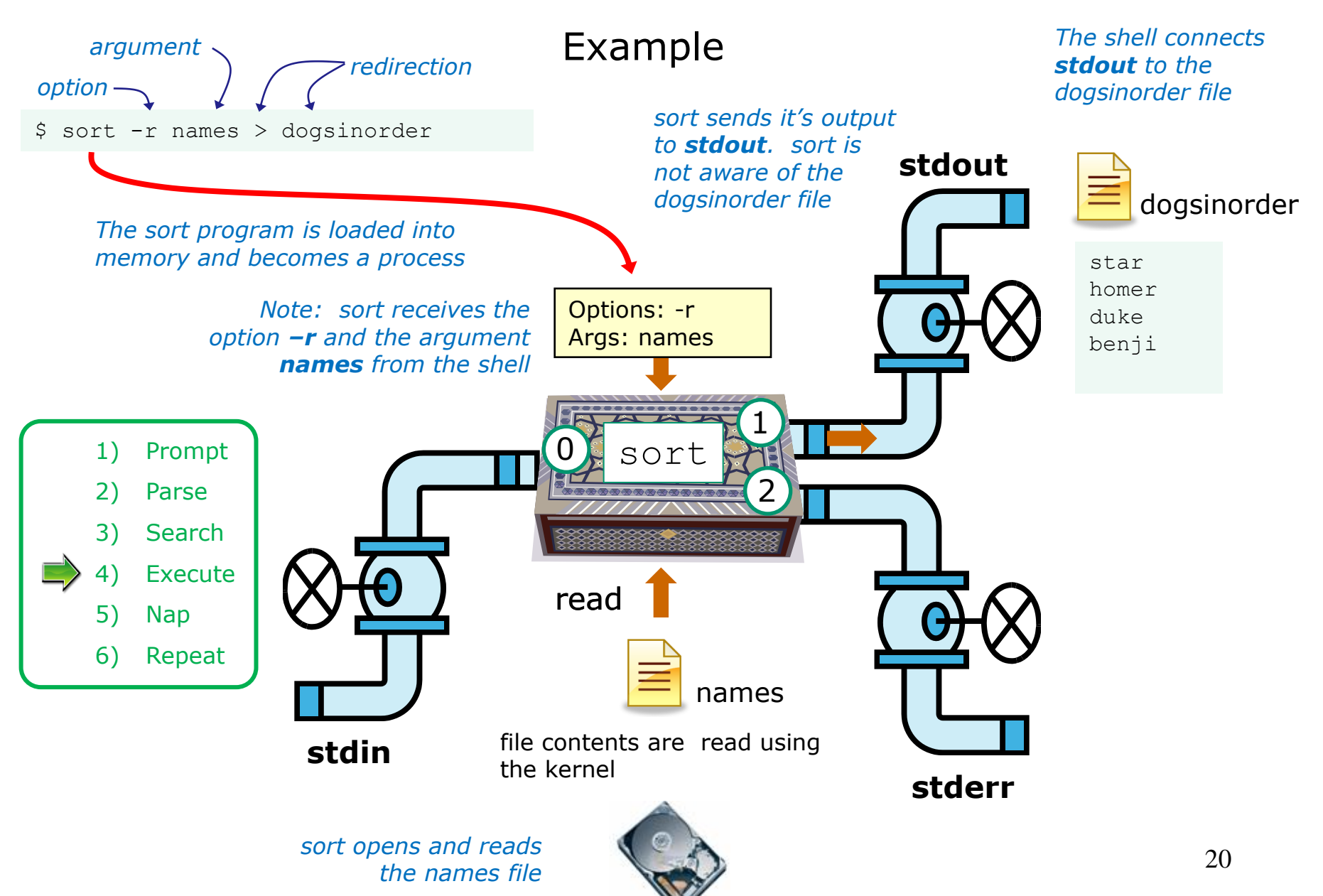

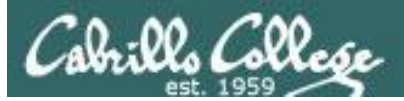

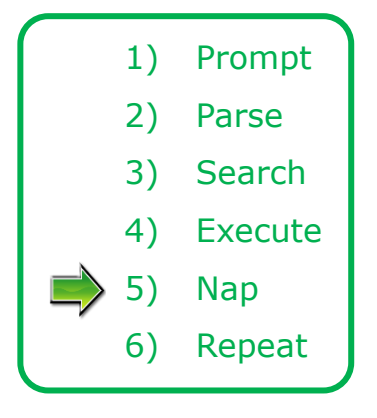

*While the sort process executes, the shell sleeps*

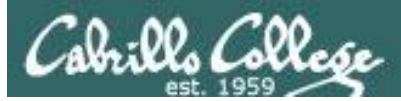

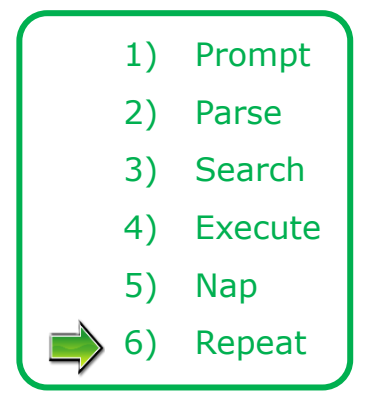

*When the sort process finishes the shell wakes up and starts all over again to get and process another command from the user!*

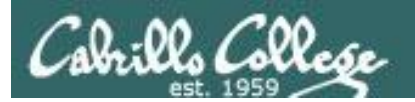

# Subtle Differences

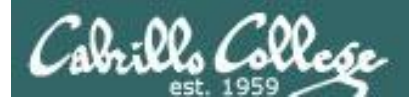

#### What is the difference between:

#### **head –n4 letter**

and

#### **head –n4 < letter**

/home/cis90/simben \$ **head -n4 letter** Hello Mother! Hello Father!

Here I am at Camp Granada. Things are very entertaining, and they say we'll have some fun when it stops raining.

> /home/cis90/simben \$ **head -n4 < letter** Hello Mother! Hello Father!

Here I am at Camp Granada. Things are very entertaining, and they say we'll have some fun when it stops raining.

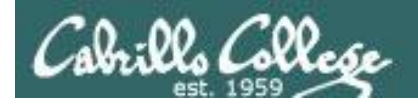

#### head –n4 letter

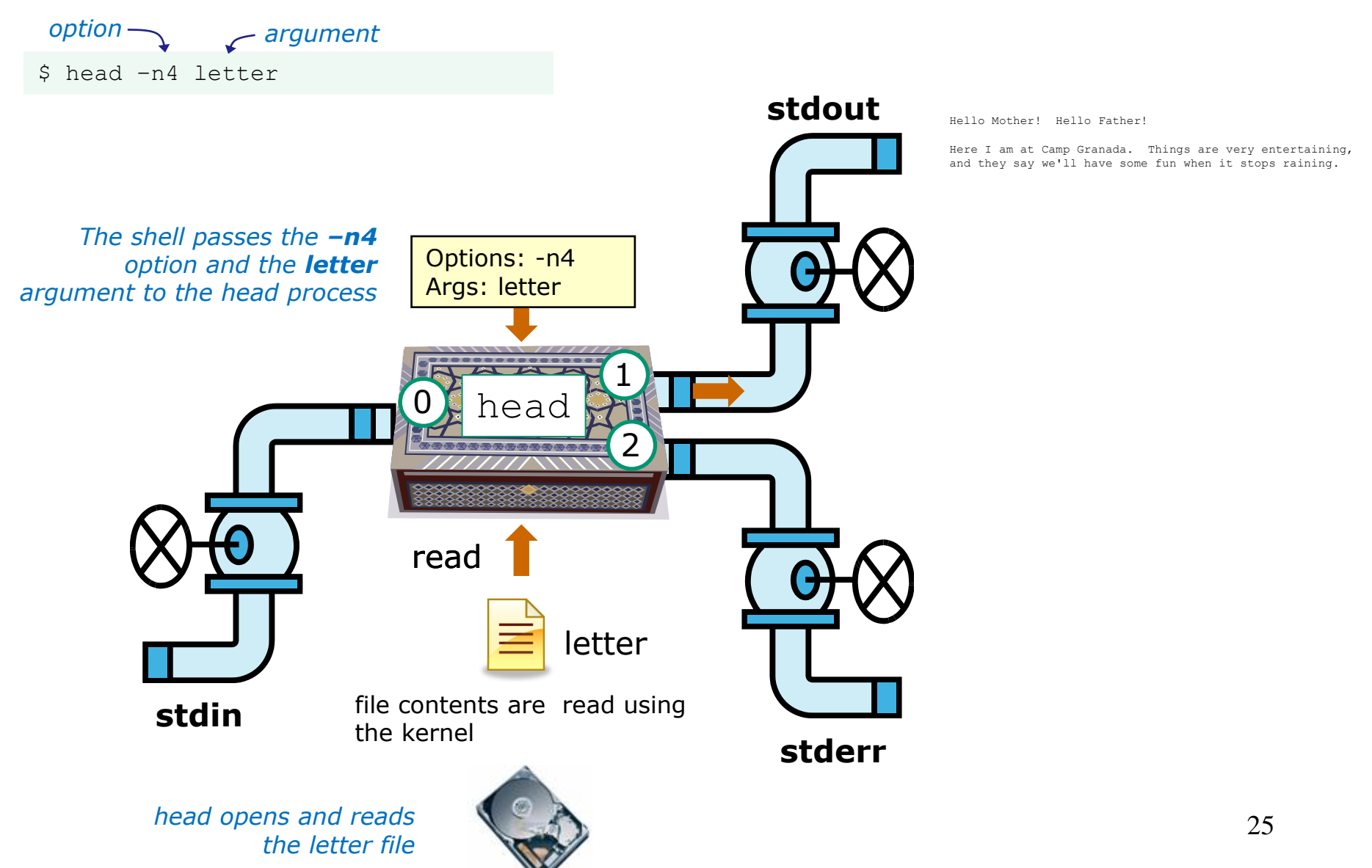

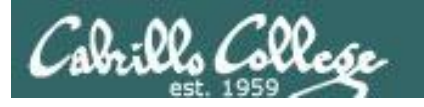

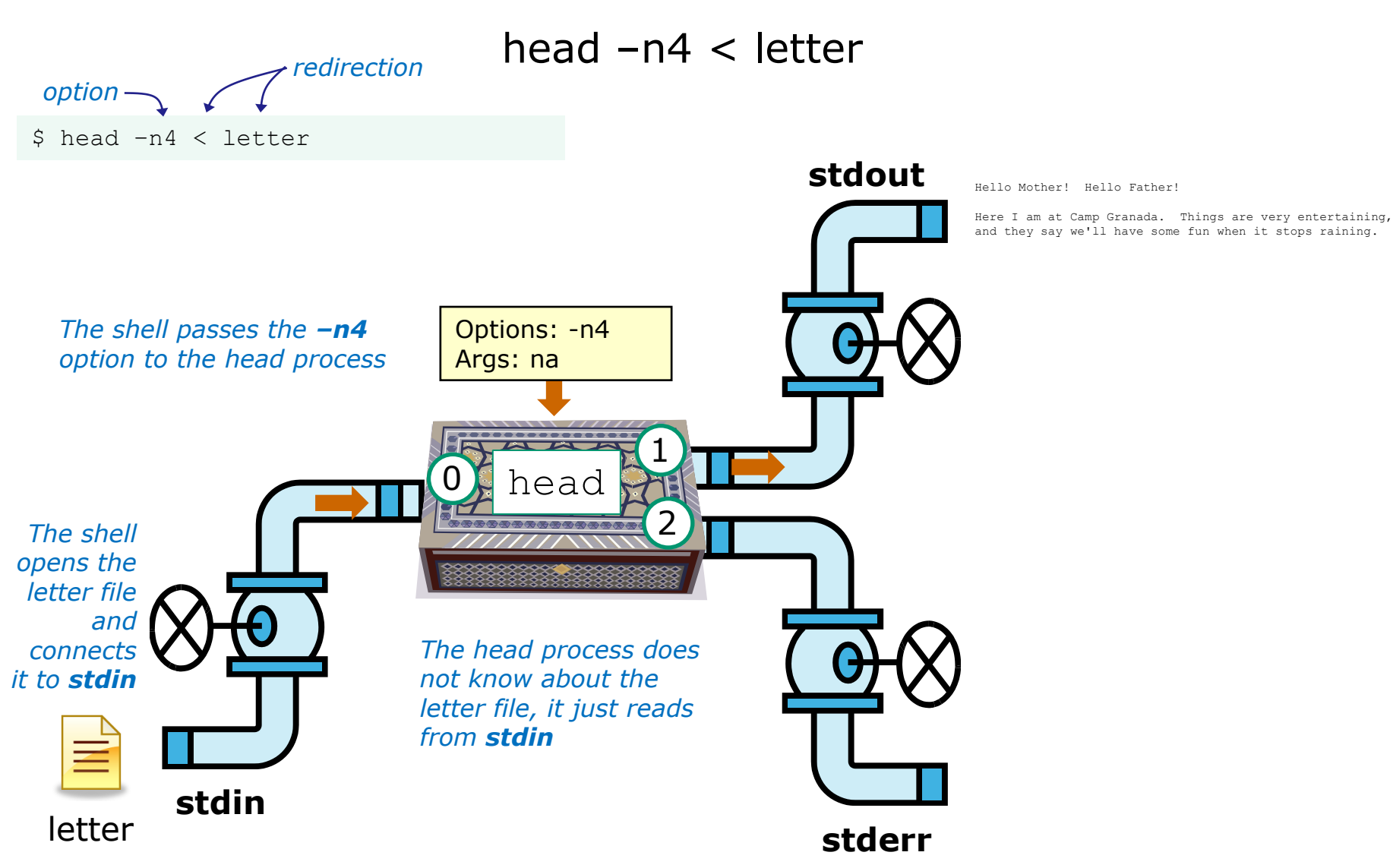

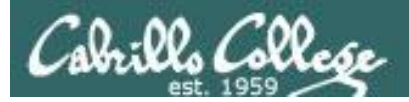

#### Test your understanding of how the shell and command work as a team

Given: There is no file named *bogus*, associate each command on the left with an error message on the right

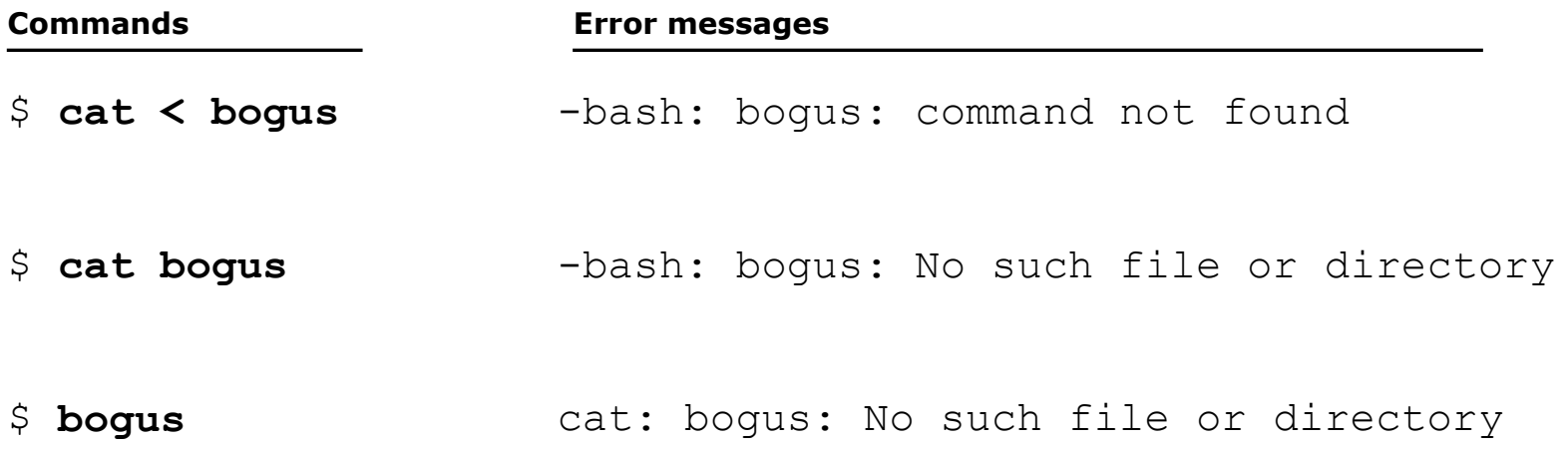

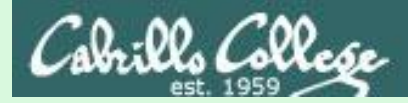

#### Test your knowledge

Given: There is no file named bogus, associate each command on the left with an error message on the right

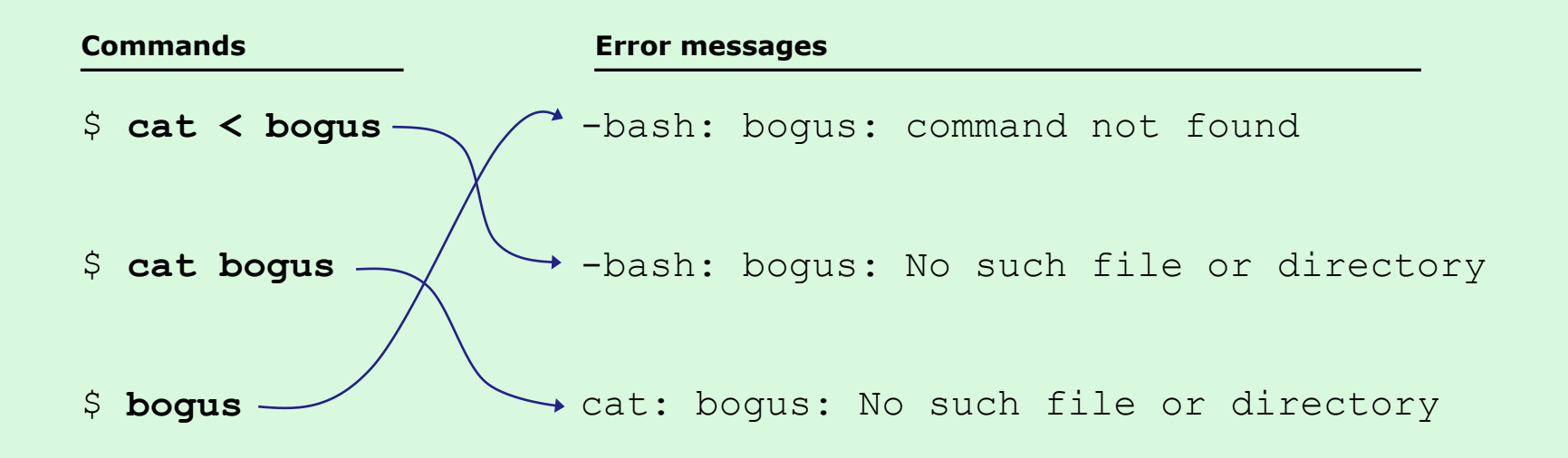

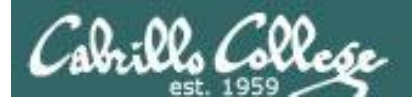

# 2>&1

# FYI

# (more on this in CIS 98)

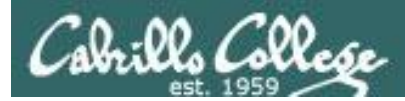

## It's descriptor clobbering time!

/home/cis90/simben \$ **bc > calculations 2> calculations**  $2+2$ 7/0 3+3 quit

/home/cis90/simben \$ **cat calculations** Ru6 ime error (func=(main), adr=5): Divide by zero

*Its not a good idea to redirect stdout and sderr to the same file because they write over each other*

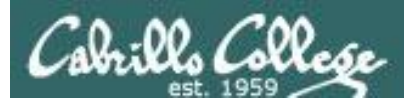

### It's descriptor collaboration time!

#### /home/cis90/simben \$ **bc > calculations 2>&1**  $2+2$ 7/0 3+3 quit

/home/cis90/simben \$ **cat calculations** 4 Runtime error (func=(main), adr=5): Divide by zero 6

*This is the correct way to redirect stdout and sderr to the same file*

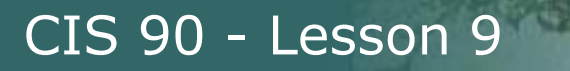

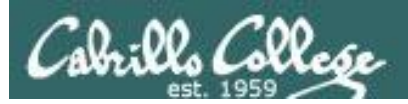

# More on I/O (input/output) C program example

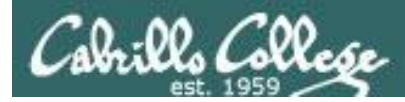

```
[rsimms@opus misc]$ cat simple.c
char question \left[ \ \right] = "What is your name stranger? ";
char greeting [] = "Well I'm very pleased to meet you, ";
char buffer[80];
main()
{
         int len;
         write(2, question, sizeof(question));
        len = read(0, buffer, 80);write(1, greeting, sizeof(greeting));
         write(1, buffer, len);
}
```
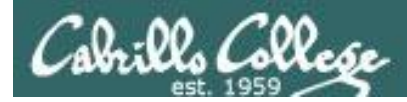

```
[rsimms@opus misc]$ cat simple.c
char question [] = "What is your name stranger? ";
char greeting \lceil = "Well I'm very pleased to meet you, ";
char buffer[80];
main()
\{ int len;
 write(2, question, sizeof(question));
Write question to stderr
        len = read(0, buffer, 80); write(1, greeting, sizeof(greeting));
Write greeting to stdout
         write(1, buffer, len);
}
                                                  Read name from stdin
                                                  Write name to stdout
```
*This simple program asks for a name, then responds with a greeting using the name*

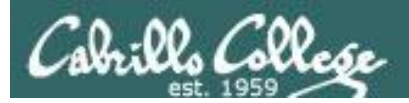

*The make command is used to compile a C program file*

[rsimms@opus misc]\$ **make simple** cc simple.c -o simple

> *Unlike a bash script, the C program code must be compiled into a binary executable before it can be run*

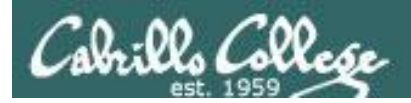

#### [rsimms@opus misc]\$ **./simple** What is your name stranger? **Rich** Well I'm very pleased to meet you, Rich

*Running the simple program.* 

*Note I need to preface simple with a "./" to run it as this directory is not on my path. This is not necessary for CIS 90 students as they already have the . directory in their path.*

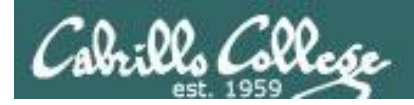

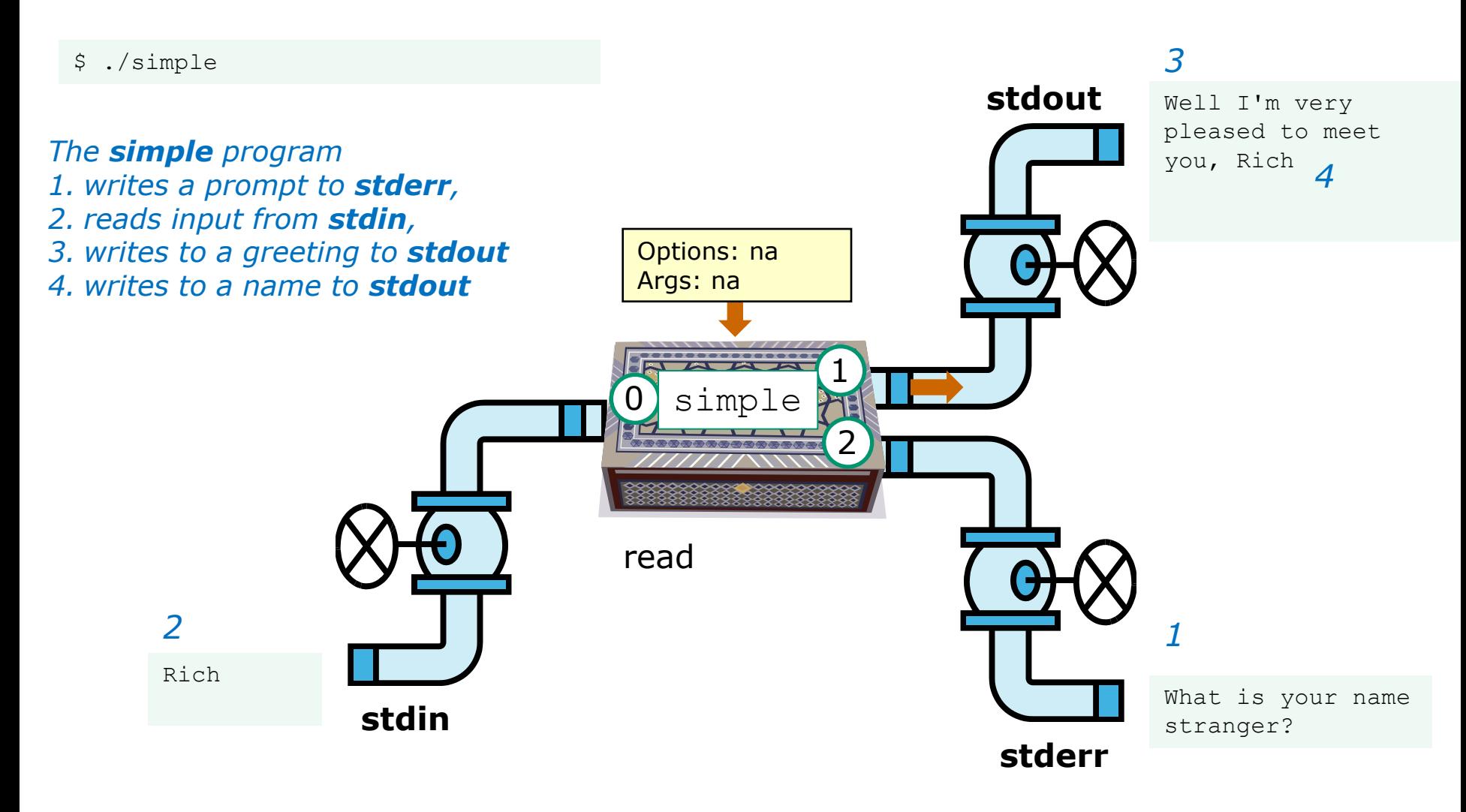

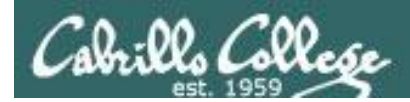

[rsimms@opus misc]\$ **./simple > myfile** What is your name stranger? **Rich** [rsimms@opus misc]\$ **cat myfile** Well I'm very pleased to meet you, Rich

*In the second example, output has been redirected to a file named myfile.* 

*The simple program has no special knowledge (coding instructions) for a file named myfile. It just writes to stdout and that output will go to wherever stdout had been directed.*

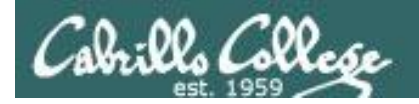

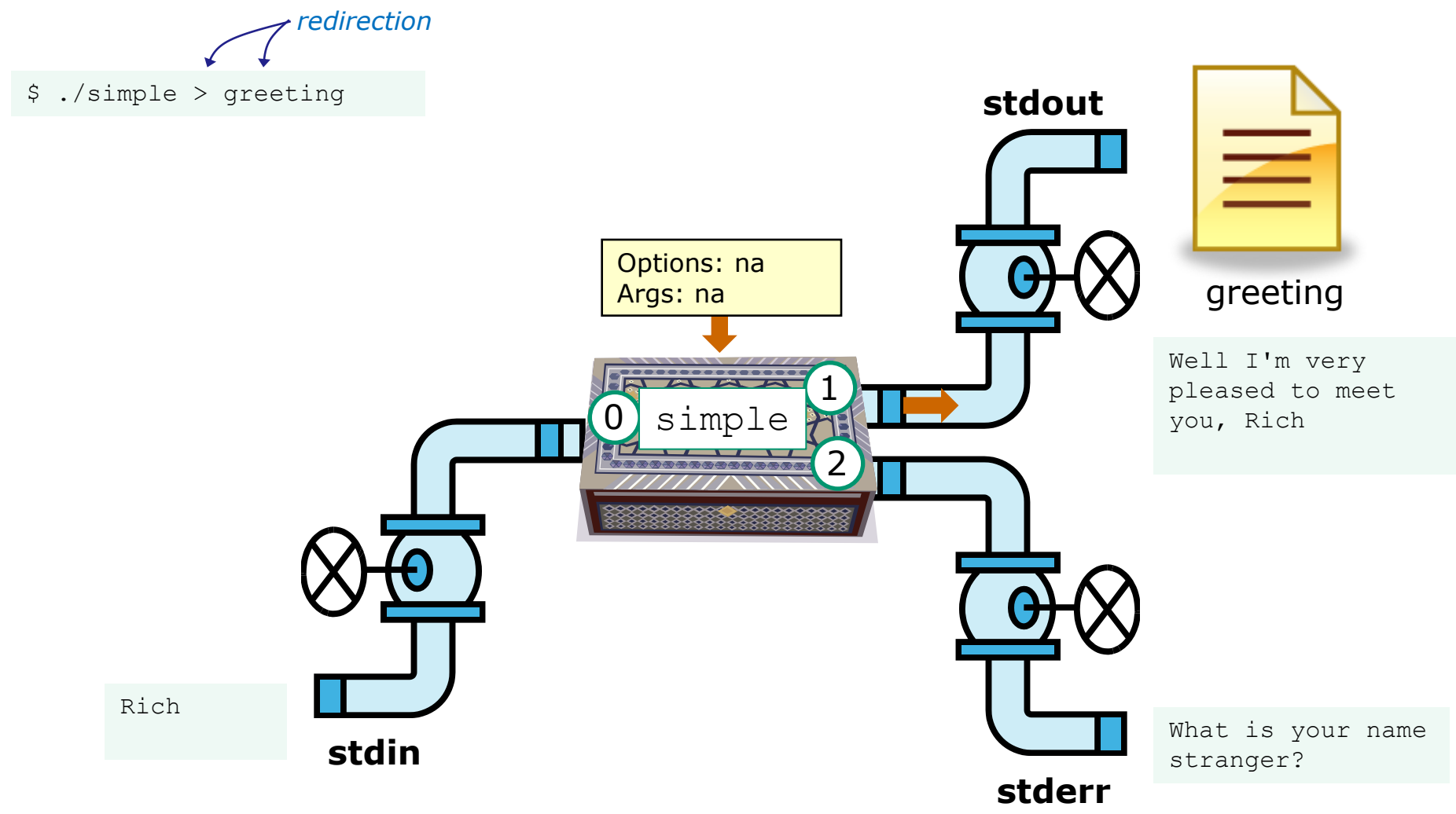

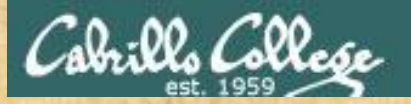

#### Activity

- 1. Change to you bin directory **cd bin**
- 2. Copy the simple.c source code from the depot directory **cp ~/../depot/simple.c .**
- 3. Compile the program **make simple**
- 4. Run the program **simple**

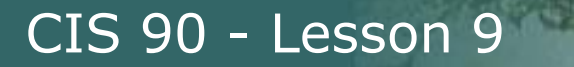

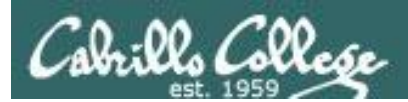

# More on umask

(shortcut)

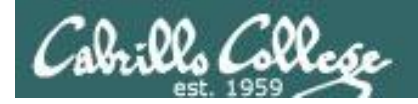

#### Review – applying umask bits

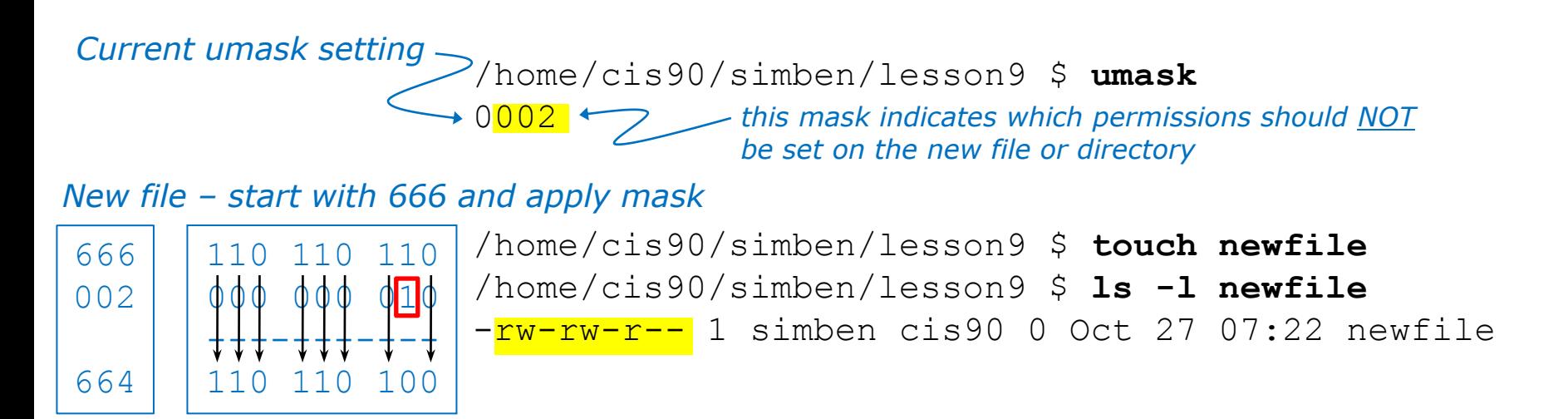

*New directory - start with 777 and apply mask*

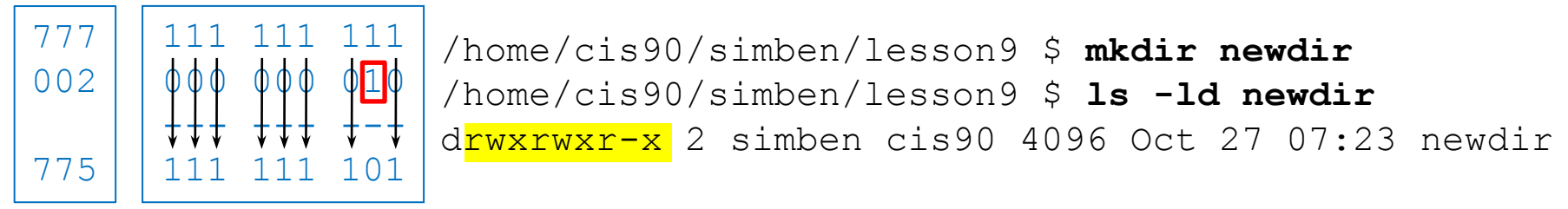

*Any umask bits set to 1 block will force the corresponding permission bit to be off in the permissions for the new file or directory* 

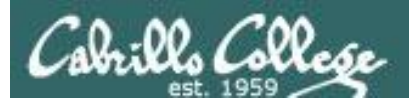

#### "Subtraction method"

#### *Current umask setting*

/home/cis90/simben/lesson9 \$ **umask**  $0002$ 

#### *New file - start with 666*

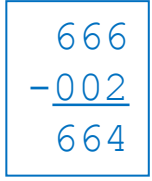

/home/cis90/simben/lesson9 \$ **touch newfile** /home/cis90/simben/lesson9 \$ **ls -l newfile** -rw-rw-r-- 1 simben cis90 0 Oct 27 07:22 newfile

#### *New directory – start with 777*

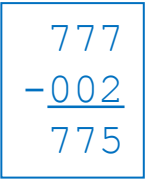

/home/cis90/simben/lesson9 \$ **mkdir newdir** /home/cis90/simben/lesson9 \$ **ls -ld newdir** drwxrwxr-x 2 simben cis90 4096 Oct 27 07:23 newdir

*Shortcut: For new files, when each digit in the mask is less than the corresponding digit of the default permissions then doing a simple arithmetic subtraction works to determine the new permissions.* 

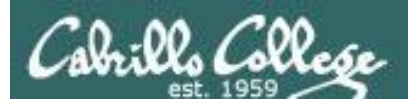

#### Review - Copying files

```
/home/cis90/simben/lesson9 $ umask 027
/home/cis90/simben/lesson9 $ umask
0027
```

```
/home/cis90/simben/lesson9 $ chmod 660 myfile
/home/cis90/simben/lesson9 $ cp myfile myfile.bak
/home/cis90/simben/lesson9 $ ls -l myfile*
-rw-rw---- 1 simben cis90 0 Oct 27 08:02 myfile
-rw-r----- 1 simben cis90 0 Oct 27 08:04 myfile.bak
```
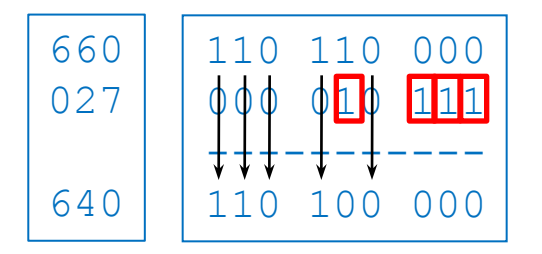

*Start with original file's permissions and apply the mask*

*Remember, for new files resulting from copying, instead of using the default permissions (666 for file and 777 for directory), use the original file permissions as the starting point for the mask to be applied to.* 

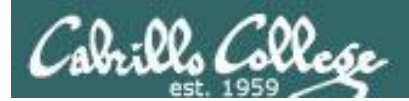

# Housekeeping

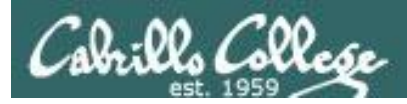

# Housekeeping

- 1. Lab 7 due today
- 2. A check7 script is available
- 3. Test #2 next week with the Practice Test available now
- 4. No lab assigned this week (so you can work on the practice test)

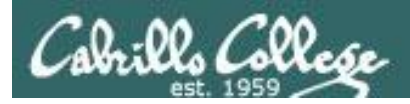

# Final Exam

Test #3 (final exam)

- Must be face-to-face (not online using CCC Confer).
- We will be in room 2501 on campus.

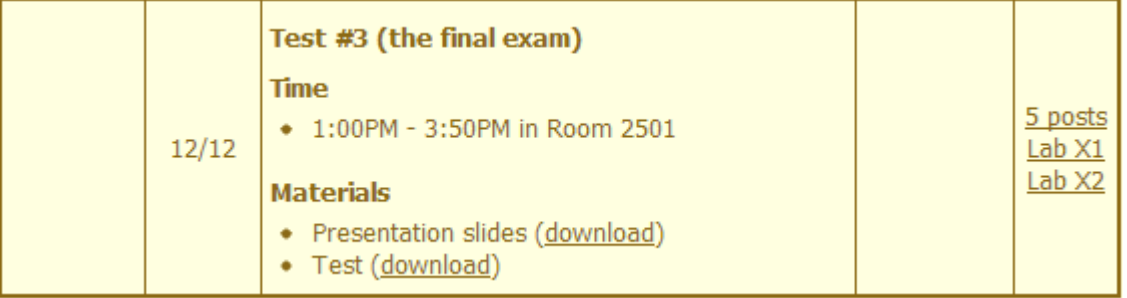

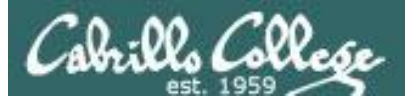

### Housekeeping

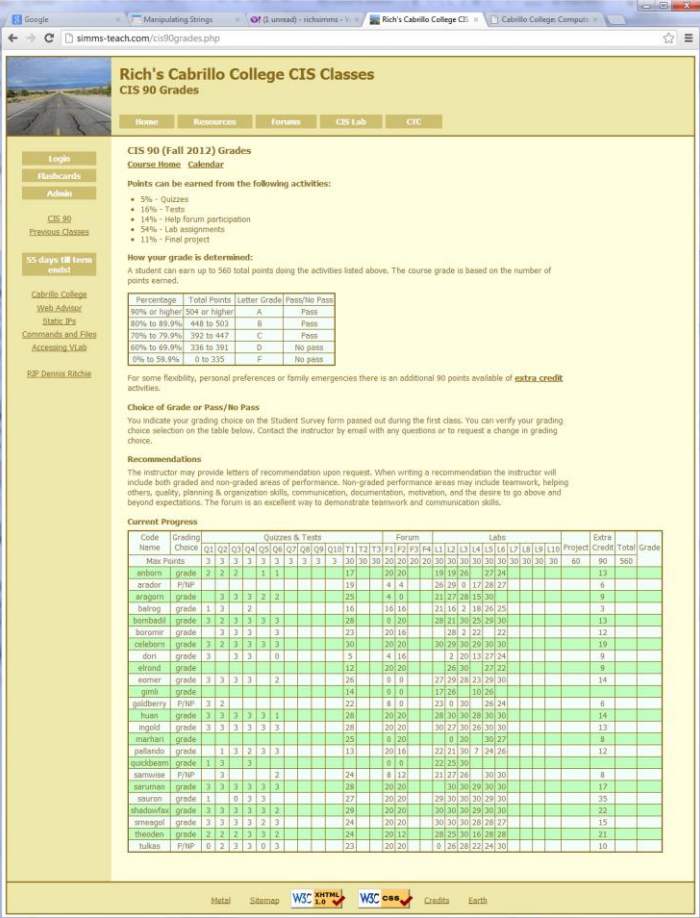

*Please monitor your grades on the Grades web page.*

*Review specific feedback in the \*.graded files placed in your home directory.*

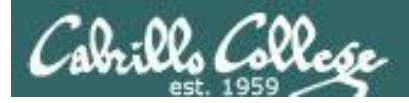

[rsimms@oslab bin]\$ date Sun Oct 21 14:56:54 PDT 2012

*You can also use Jesse's checkgrades script on Opus and provide your code name as an argument.*

*If you feel you are not where you want to be then contact me to help you make a development plan.*

[rsimms@oslab bin]\$ ./tally anborn: 72% (193 of 268 points) arador: 59% (160 of 268 points) aragorn: 64% (172 of 268 points) balrog: 61% (165 of 268 points) bombadil: 89% (241 of 268 points) boromir: 58% (157 of 268 points) celeborn: 105% (284 of 268 points) dori: 48% (129 of 268 points) elrond: 61% (166 of 268 points) eomer: 82% (220 of 268 points) gimli: 34% (93 of 268 points) goldberry: 53% (144 of 268 points) huan: 102% (274 of 268 points) ingold: 101% (272 of 268 points) marhari: 52% (140 of 268 points) pallando: 75% (203 of 268 points) quickbeam: 31% (84 of 268 points) samwise: 71% (191 of 268 points) saruman: 94% (252 of 268 points) sauron: 107% (287 of 268 points) shadowfax: 107% (287 of 268 points) smeagol: 100% (269 of 268 points) theoden: 91% (246 of 268 points) tulkas: 79% (214 of 268 points)

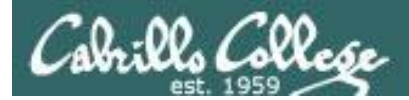

# Bi-annual Campus Climate Student Survey

#### **https://www.surveymonkey.com/s/StudentCampusClimateSurvey2012**

This survey will take approximately 15 minutes for students to complete online. If you'd like students to get credit – or extra credit - for completing the survey, Judy will provide names/sections of respondents to you at the end of October. It is otherwise considered optional and voluntary, as there is no "captive audience" online, as we have in classrooms, but it is exceedingly important that we get a good response rate of the student body, overall.

*Three points extra credit if I get your name (not your survey answers) from Judy at the end of the month.*

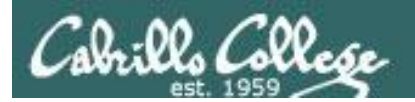

# More on pipelines

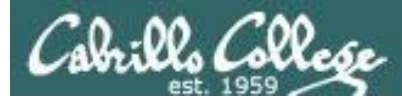

#### *The wc command is a filter.*

/home/cis90/simben \$ **head -n2 poems/Anon/nursery** Jack and Jill went up the hill to fetch a pail of water. /home/cis90/simben \$ **head -n2 poems/Anon/nursery | wc -l** 2 /home/cis90/simben \$

#### *But the echo command isn't (doesn't read from stdin)*

/home/cis90/simben \$ **head -n2 poems/Anon/nursery | echo**

```
/home/cis90/simben $
```
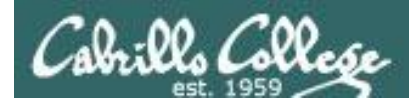

# xargs command

*xargs to the rescue! The xargs command will read stdin and call another command using the input as the arguments.* 

/home/cis90/simben \$ **head -n2 poems/Anon/nursery | xargs echo** Jack and Jill went up the hill to fetch a pail of water. /home/cis90/simben \$

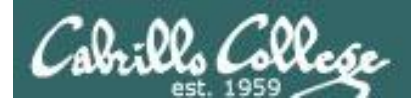

# Another example

*Why can't Benji make a banner using the output of the date command?*

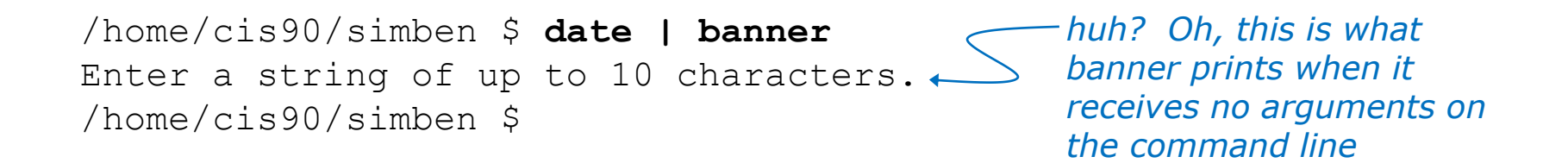

*Because banner does not read from stdin!*

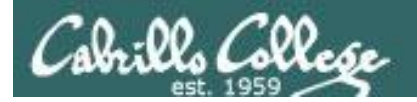

## Another example

/home/cis90/simben \$ date | xargs banner  $# 4$  $#$  #  $#$  # # ####### #######  $#$  #  $#$  # #### #####  $##$ #####  $#$  # ##### # # # # #  $\#$  $#$ **#######** #######  $#$  $#$ ##### ##### # # # # #  $##$  $##$ ###  $# ##$  $# ##$  $#$  #  $#$  #  $###$  $#$ #####  $\pm$ # # # # #  $# # #$  $# ##$  $###$  $# ##$  $#$ **#######** ##### # # # # #  $# ##$ # # # # # # # # # #  $#$  # ######## # # # # #  $# # #$  $# ##$ #####  $##$  $#$  # ##### # # # # # # # # # # # # # # # # #

xargs to the rescue again!

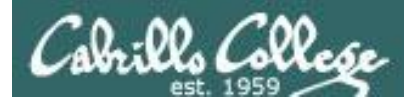

*The ls command does not read from stdin either*

/home/cis90/simben \$ **find poems -type d | ls -ld** drwxr-xr-x. 18 simben90 cis90 4096 Oct 22 09:49 . /home/cis90/simben \$

*Benji was hoping that he could get a long listing of his poems directory and all its sub-directories. Instead he gets a long listing of his home directory!* 

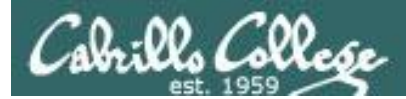

/home/cis90/simben \$ **find poems -type d | xargs ls -ld** drwxr-xr-x. 6 simben90 cis90 4096 Oct 20 15:06 poems drwxr-xr-x. 2 simben90 cis90 4096 Oct 5 10:26 poems/Anon drwxr-xr-x. 2 simben90 cis90 4096 Oct 20 15:06 poems/Blake drwxr-xr-x. 2 simben90 cis90 4096 Oct 20 15:06 poems/Shakespeare drwxr-xr-x. 2 simben90 cis90 4096 Oct 20 15:06 poems/Yeats /home/cis90/simben \$

*xargs to the rescue. xargs reads the names of the files found by the find command and uses them as arguments on the ls –ld command*

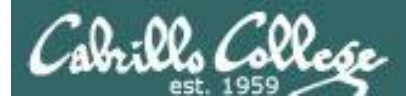

/home/cis90/simben \$ **find poems -type d -exec ls -ld {} \;** drwxr-xr-x. 6 simben90 cis90 4096 Oct 20 15:06 poems drwxr-xr-x. 2 simben90 cis90 4096 Oct 20 15:06 poems/Shakespeare drwxr-xr-x. 2 simben90 cis90 4096 Oct 20 15:06 poems/Yeats drwxr-xr-x. 2 simben90 cis90 4096 Oct 5 10:26 poems/Anon drwxr-xr-x. 2 simben90 cis90 4096 Oct 20 15:06 poems/Blake /home/cis90/simben \$

*By the way, the find command also has a –exec option that will run a command on what is found. The {} represent the arguments which are names of files found by the find command.*

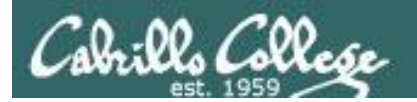

# Trick or Treat

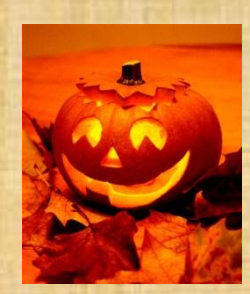

# trick or treat

A number of *trick* and *treat* files have been distributed within your home directory and sub-directories!

- 1. Can you find them? There should be an obvious one in your home directory. The rest are scattered in the various subdirectories you own.
- 2. Make a new directory named *bag* in your home directory and see how many *trick* or *treat* files you can move into it.
- 3. Put a Green Check in CCC Confer next to your name when you have collected 3 treats, electronically "clap" if you collect all six treats and six tricks.

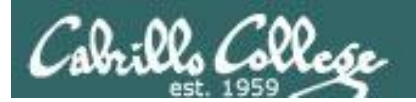

# Review

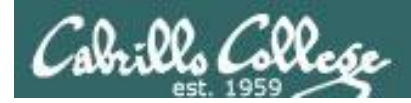

## Jim's Summary Pages

Jim has some really good summary information on Lessons 6-8 on his web site:

Lesson 6 - Managing Files <http://cabrillo.edu/~jgriffin/CIS90/files/lecture5.html>

Lesson 7 - File Permissions <http://cabrillo.edu/~jgriffin/CIS90/files/lecture6.html>

Lesson 8 - Input/Output Processing <http://cabrillo.edu/~jgriffin/CIS90/files/lecture7.html>

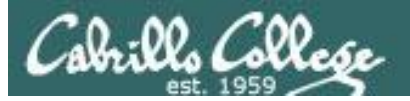

### Flashcards

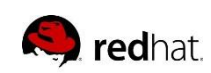

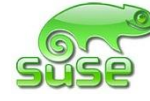

**S** CentOS

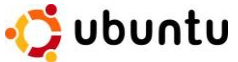

noreva90 fyosea90 evaand90 ramgus90 ramcar90 menfid90

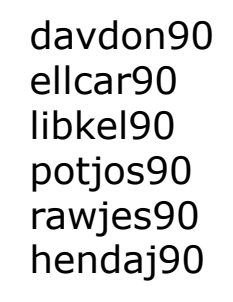

farsha90 kanbry90 lyoben90 mesmic90 kenrit90 wiljac90

marray90 frocar90 mescha90 verevi90 calsea90 zamhum90

**Points:**

**Points:**

**Points:**

**Points:**

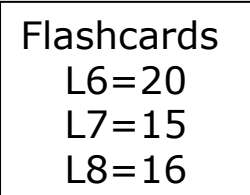

#### **Rules**

- Chat window belongs to team that is up
- Team gets the point if anyone on the team writes a correct answer in the chat window in 10 seconds

Instructor timer: i=10; while [ \$i -gt 0 ]; do clear; banner \$i; let i=i-1; sleep 1; done; clear; banner Done

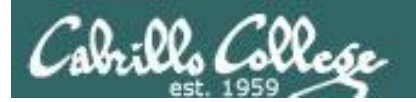

# Practice Test

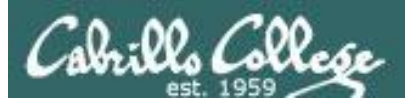

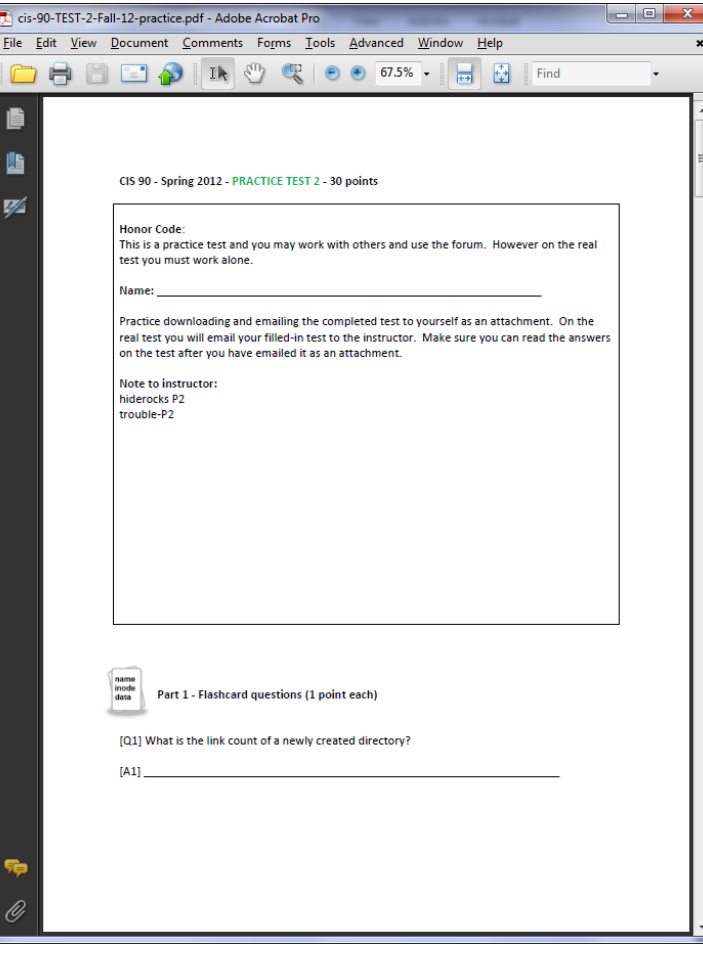

Practice test available

- Work alone or together
- Use the forum to compare answers and approaches to questions

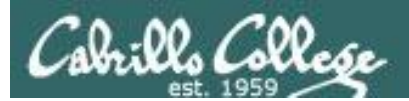

# Wrap up

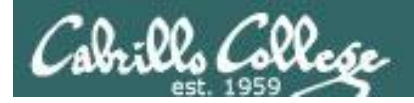

# Next Class

CIS 90 - Lesson 9

No Quiz

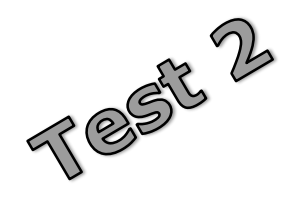

#### Cumulative Test (30 points) with focus on Lessons 6-8:

#### • Recommended preparation:

- **Work the practice test!**
- **Collaborate with others on the forum to compare answers**
- Review Lessons 6-8 slides and Labs 5-7
- Try doing some or all of Lab X2 (pathnames)
- Practice with flash cards
- Scan previous Lessons so you know where to find things if needed

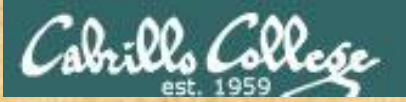

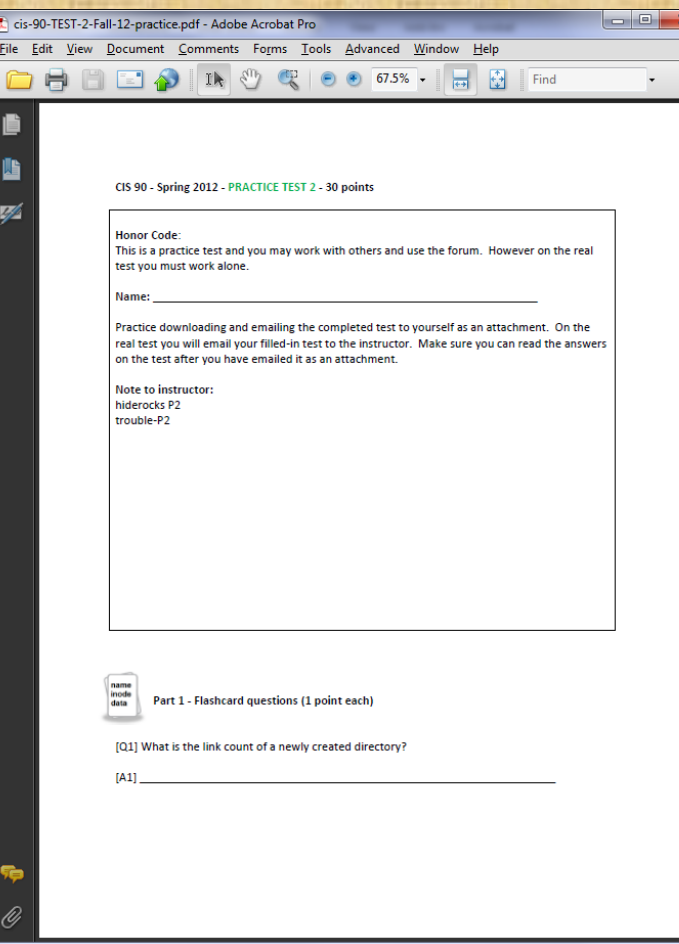

#### Work the practice test

- Collaborate!
- Ask questions!
- You may leave class once you know how to approach and hopefully answer each question

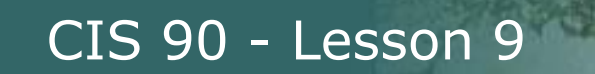

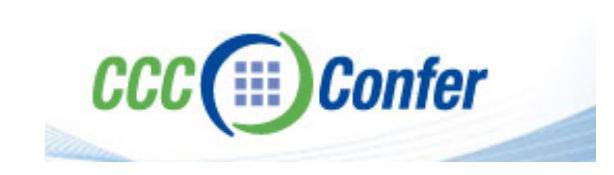

brills Collese

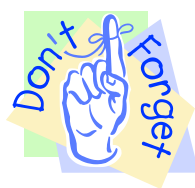

[ ] Disconnect session to Teleconference

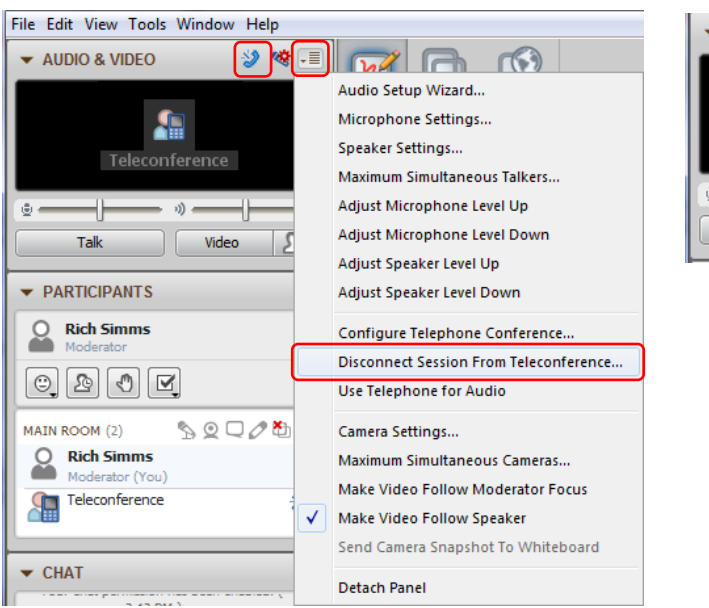

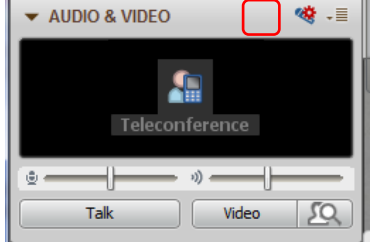

#### [ ] Turn recording off

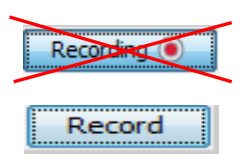

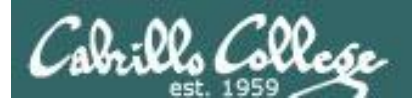

# Backup